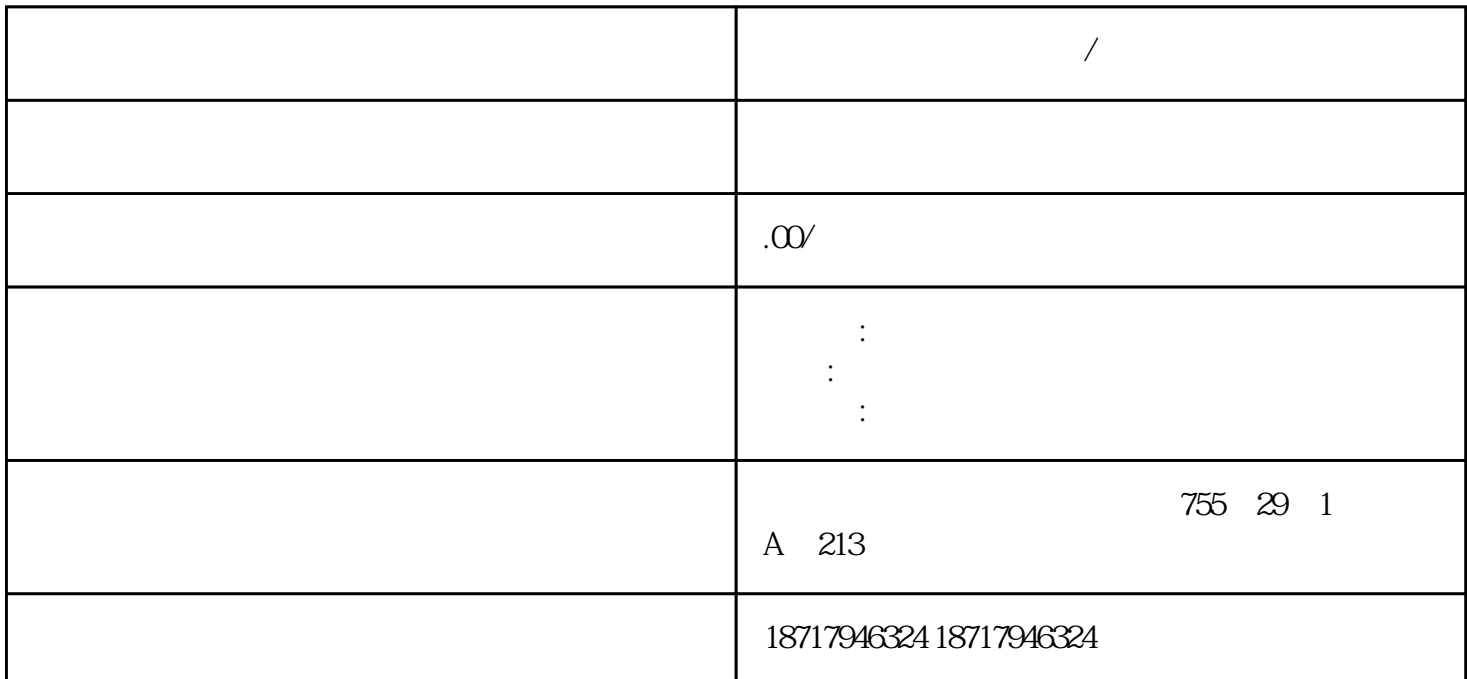

**1** 

PLC S7-200 S7-200 SMART S7-300 S7-400 S7-1200 S7-1500 ET200S ET200M ET200SP  $( )$ 

?? ??????????????? STEP 7 ?????  $\lambda$  $ET 200SP$  I/O / AI Energy Meter ST  $, \text{ET 200SP}$  I/O AI Energy Meter ST ? 2 AI Energy Met<br>UL1-UL er ST $\,$  $3$  $\degree$  ON"  $S_{\text{TEP}}$  7  $-$  "  $\cdot$  \* CPU/ PG/PC STEP 7 件在线\*新,请按以下步骤操作:1. 在设备视图中选择模块。2. 在快捷菜单中,选择"在线与诊断"(

Online & diagnostics) a  $\begin{array}{ccc} 3 & \text{``} & \text{``} & \$ ate)  $4 \atop{5}$  \* \* "(Firmware update) \* "(Browse) \*  $\atop{6}$  $5 \times$   $*$  6. \* " (Run update)

\*新固件"\*新后运行固件"(Run firmware after update) 复选框始终处于选中状态。加载完成后,CP  $\mathbb U$  \* \* \*  $STEP 7$  \* 2. "<br>2. " <sup>7</sup> (Accessible devices) "(Accessible devices) 2. " "(Accessible devices) P ROFINET 接口的可访问设备。3. 要转到项目树中的某个设备处,在可访问的设备列表中选择目标设 a, " and "  $\qquad$  " (Show)  $\qquad$  4. The set of the set of the set of the set of the set of the set of the set of the set of the set of the set of the set of the set of the set of the set of the set of the set of the set of gnostics) "The state of the term of the state of the term of the term of the state of the term of term of term  $\ell$ ,  $\ell$  and  $\ell$  and  $\ell$  and  $\ell$  are term of the term of term of the term of term of term of term of term 固件\*新。更换 BaseUnit 上的接线盒 简介 端子盒是 BaseUnit 的组成部分。必要时,可更换端子 盒。更换时,无需拆卸 BaseUnit。更换端子盒时,不会断开电位组的电源和 AUX 线。要求 Base Unit  $I/O$ 3 到 3.5 mm 螺丝刀操作步骤 具体顺序,请观看视频:"更换 BaseUnit 上的端子盒" 要更 换 BaseUnit 上的端子盒,请按以下步骤操作:1. 如果有,则断开 BaseUnit 上的电源电压。2. 同 时按压 I/O 模块\*部和底部的脱扣按钮,并将该模块从 BaseUnit 拔出。3. 断开 BaseUnit 上的 4. https://web/2020.html \* 2. I/O BaseUnit 6. Xiel BaseUnit 6. NaseL  $*2$  I/O  $7.$  \* BaseUnit BaseUnit & BaseUnit (PROFI NET IO)  $\begin{array}{ccc} \text{``} & \text{``} & \text$ STEP 7 PROFINET IO  $\mu$  expective percent in the experiment of the experiment of  $\mu$ RESET (PROFINET IO)  $(281)$ "  $STEP 7$   $STEP 7$  $1.$ 

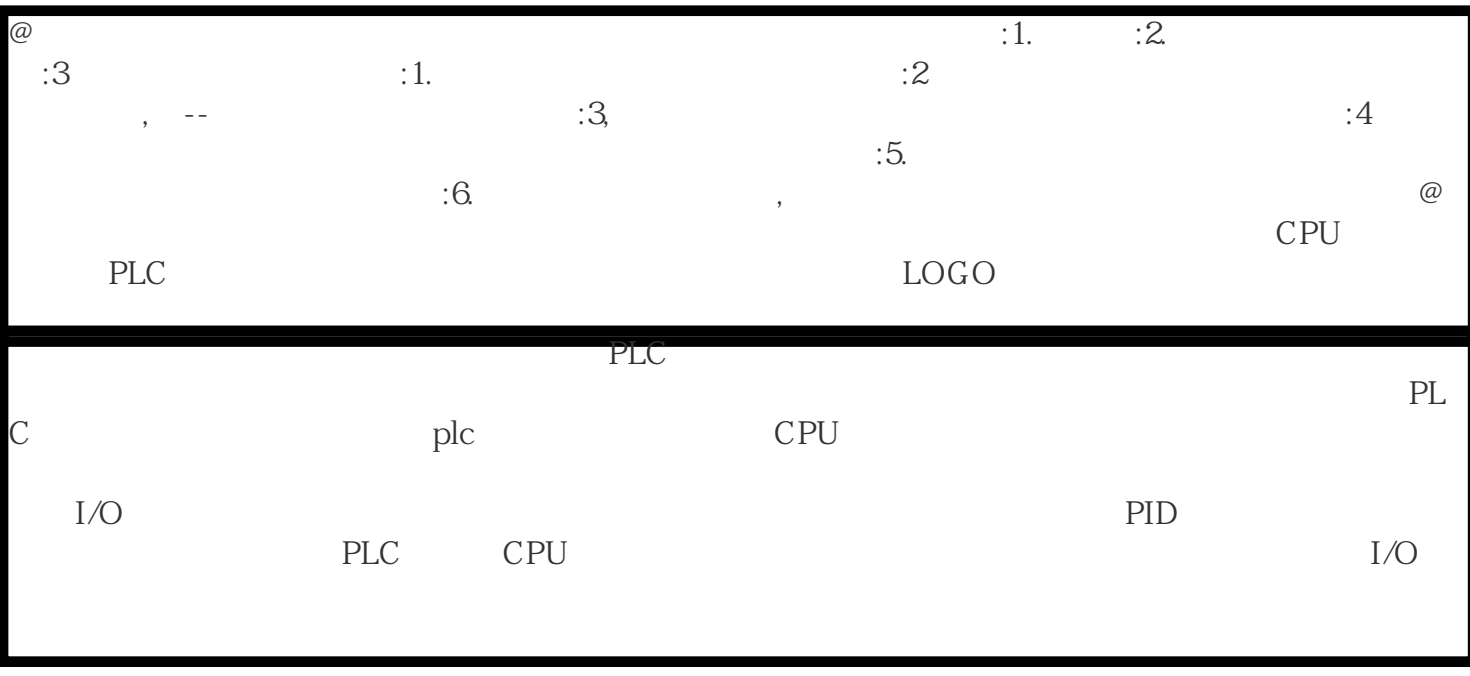